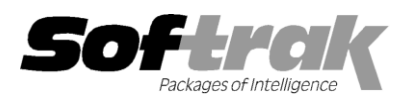

# **Adagio® JobCost 8.1D (2014.06.23) Release Notes**

The most up-to-date compatibility information is on the **Product Compatibility Info** link a[t www.softrak.com.](http://www.softrak.com/)

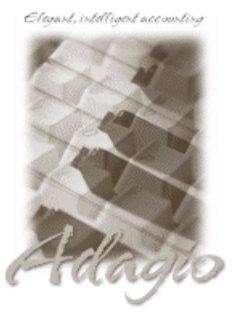

**Upgrade Complexity** From version 8.1B: Easy **Adagio**

BankRec 8.1A – 8.1E Crystal Reports® 8.5-B for Adagio DataCare 8.1A - 9.1A Console 9.1A ePrint 9.0A GridView 8.1A – 9.1A Inventory 8.1A – 8.1E Invoices 8.1A – 9.1A Lanpak 9.0E Ledger 8.1A – 9.1A

ODBC 9.0A, 9.1A Payables 8.1A – 8.1F PurchaseOrders 8.1C, 8.1D Purchase Orders for Adagio 8.1A, 8.1B Receivables 8.1A – 9.1A

#### **Other Products**

MS Office 2003, 2007, 2010, 2013 MS Windows Vista, 7, 8, 8.1

## **Enhancements and revisions in Adagio JobCost 8.1D (2014.06.23) Upgrade**

#### **New Features**

- Full compatibility with Adagio Console. Supports Automation when Adagio Console is installed. Automation allows you to automate many functions in Adagio modules, including retrieving, importing, printing report sets, backup and integrity check, etc. across modules, and view, print or email the results from an automation log. Security Groups and Import/Export Templates are now supported in the Copy Definitions function in Console.
- Revenue can now be tracked to the Phase or Category level for jobs having the 'Simple cost tracking job' option enabled.
- Adagio ePrint users can view the customer copy PDF of invoices from transactions in the Edit/View Customer functions.
- The number of Previously Opened databases (saved by user) has been increased from 25 to 100.
- A Listing button and report have been added to the Security Groups function. The report prints all options or enabled options only for a range of groups.
- Added options on the Copy Job dialog to allow you to copy either the estimate amounts or the actual amounts, and to recalculate amounts, when copying estimates with the job.
- The Open Data screen can be sized horizontally to allow you to see the full data path if it is long.

#### **Problems Fixed**

- The smart finder got the error "Invalid Pointer Operation" in some cases.
- In JobCost 8.1C, the Data Integrity Check (DIC) reported errors in Job Percentages for jobs in the Job Percentage Audit List that have been archived or deleted. The DIC in DataCare did not have this problem.
- In JobCost 8.1C, Inventory Control transactions could not be retrieved, although JobCost recognized a batch was available to retrieve after job-related shipments were posted in Inventory.
- If more than 255 transactions were posted for the same Job, Phase and Category, with the same date, the posting process hung.
- In JobCost 8.1C, the enable/disable of the Post button for the Cost and Billing batch functions was controlled by the wrong menu setting in Security Groups. The Post choices on the menu and in the right-mouse pop-up menu were not affected. No adjustments to Security Groups are required after installing this version.
- The Post button for the Cost and Billing batch functions, and Post in the right-mouse pop-up menu, were not controlled correctly from the settings in Security Groups.
- Custom reports created with Crystal Reports for Adagio and printed from the Reports menu in JobCost could not be printed in landscape in some cases.
- When creating views in Adagio GridView, links to customer are now to AR customer rather than JC customer, allowing Insert Related Data to get the customer name from Receivables.
- The Delete Closed Jobs function displays a message on completion indicating whether any jobs were not deleted because 'Keep as

template' was set in the job.

- The Shade Color in User Preferences was not being used in some sections for some reports.
- The Data Integrity Check (DIC) appeared to be hung in some cases when checking very large databases across a network, with many jobs, transactions, and closed jobs that are not deleted. Visual responses have been added to each step of the DIC.
- Posting Multiple batches from the batch list or Post button was ignoring Ready to Post set equal to No and posted these batches.

## **Enhancements and revisions in earlier versions of Adagio JobCost**

 Refer to the Readme help file for details of enhancements and revisions in earlier versions or [Historical Enhancements](http://softrak.com/products/documentation.php) under Products on Softrak's web site.

## **Installing**

To install Adagio JobCost you need the serial number and install code from the download instructions email sent to you by Softrak Systems.

If you are installing an upgrade, you need the serial number and install code from the upgrade download instruction email. A previous version of Adagio JobCost should already be installed on your computer before installing the upgrade. If a previous version is not already installed, you can still install the upgrade. After entering the upgrade serial number and install code, you will also have to enter the serial number and install code from a previous version.

#### **Read the section 'Upgrading to this Version' below before installing an upgrade.**

To install Adagio JobCost (or an upgrade), run the program file you downloaded. Once the install program is running you can click the View button for detailed instructions in the Readme help. If Adagio JobCost is installed on a network, you must also do a workstation install for each workstation running Adagio JobCost. Refer to "Installing on a network" in the Readme help for instructions.

Adagio JobCost 8.1D requires Adagio Lanpak (if used) to be version 9.0E or higher.

## **Upgrading to 8.1D from 8.1C Upgrade Complexity:** Easy

Adagio JobCost 8.1D requires Adagio Lanpak to be version 9.0E or higher. **Do not install this upgrade before you have installed Lanpak 9.0E if you require multiple users in Adagio JobCost.** If you have any prior version Lanpaks installed but no 9.0E Lanpaks the Adagio JobCost install will warn you.

A database conversion is required. You can convert your database at any time. You should perform a Data Integrity Check in your current version before installing the new version and converting your database. Any errors should be rebuilt or dealt with in your current version to ensure a successful conversion. You should make a backup of your database before converting.

## **Upgrading to 8.1C from earlier versions Upgrade Complexity From version 8.1B:** Easy

If you are upgrading to 8.1D from a version earlier than 8.1C, review the information here regarding 8.1C before installing the upgrade.

A database conversion is required. You can convert your database at any time. You should perform a Data Integrity Check in your current version before installing the new version and converting your database. Any errors should be rebuilt or dealt with in your current version to ensure a successful conversion. You should make a backup of your database before converting.

Version 8.1C uses new program icons. To see the new icon you will need to edit the properties of any existing JobCost shortcuts, click the Change Icon button and select the new image.

GridView views originally created for JobCost 8.1B or earlier should be adjusted to use the 'Adagio JobCost 8.1C' dictionary (@J81C) to ensure that the information displayed is correct. **Views used with GridView-RW MUST use current dictionaries to avoid the possibility of data corruption.**

Refer to the section 'Upgrading to 8.1C – converting custom reports and views' below for further details.

If you have Adagio ePrint, the message "Do you want to turn on Allow PDF printing for this dataset, and enable PDF Printing for all users?" will be displayed the first time you open a database. Answer Yes to save having to manually enable PDF Printing for each user in the User Preferences function.

## **Upgrading to 8.1C from versions earlier than 8.1B**

The Previously Opened database list is now saved by Adagio User rather than for all users. The first time an existing user or a new user logs into Adagio JobCost 8.1B they will be asked "Would you like your historical company access list set up?" Answer yes to have JobCost add all entries from the Previously Opened list from your prior version. It is no longer possible for all users to share the same Previously Opened list.

# **Upgrading to 8.1C – converting custom reports and views**

## **Reports**

If you have modified any of the standard reports installed by Adagio JobCost, you may have to redo those modifications for JobCost 8.1C. Modified reports are files with an .rpt extension that you copied from \softrak\ajwin\StandardRP to \softrak\ajwin\ModRP and modified using Crystal Reports for Adagio. If the report you modified has changed in this release from the version you modified, the report should be recreated.

Custom reports created in Crystal Reports for Adagio for earlier versions of JobCost may need to be modified or recreated for use with JobCost 8.1C databases. Custom reports are files with an .rpt extension that you placed in softrak\ajwin\CustomRP. If the custom report includes any table that has been converted in the database from the previous version of JobCost you were using the report may need to be modified or recreated. The main Crystal table for 8.1C is 'AJW81' and prior versions used the same table.

## **Views**

GridView views originally created for JobCost 8.1B or earlier should be adjusted to use the 'Adagio JobCost 8.1C' dictionary (@J81C) to ensure that the information displayed is correct. **Views used with GridView-RW MUST use current dictionaries to avoid the possibility of data corruption.** GridView 9.0A (2008.11.06) or higher has the ability to convert existing views when the dictionary changes with the release of an upgrade version of an Adagio module.

GridView view files are located in the folder \softrak\ajwin\views if they are launched from the Inquires menu in JobCost but may also be located in other folders.

The structure of the Job Master and Job History (Archived Jobs) files were changed for 8.1C to support Find by Job Description 1. Fields were added to the Job Master, Estimates and Job History tables for Styles and Filters. J/C Job G/L Details and J/C History Job G/L Details tables were added. These new tables contain GL distribution details for posted job transactions. New postings are required before there will be transactions in these tables.

The GETEXTERNALDATA function added in GridView 9.0C (2010.10.01) allows you to create composite views without using tables from the composite dictionaries, such as 'Adagio {Composite Tables 9.0A}' (@Z90A), which are no longer required or maintained. Any views using JobCost tables from the composite dictionaries should be updated to use the new function instead.

-- end --